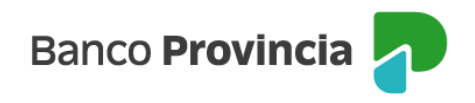

## **BIP MÓVIL**

## **Mi Perfil - Seguridad – Baja de BIP Móvil**

Para dar de baja BIP Móvil, ingresá a "Mi perfil" a través del ícono de la silueta que simula la foto, ubicado en la parte superior derecha de la pantalla, y luego elegí "Seguridad" – "Baja de BIP Móvil".

En la pantalla te informarán que la baja de BIP Móvil implica la desvinculación del "Token de seguridad" que te permite validar tus operaciones en BIP. Si estás seguro/a de desvincularte de ambos, presioná "continuar".

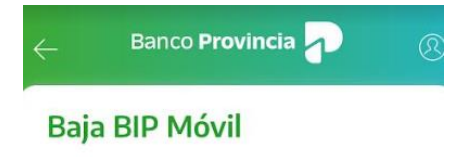

La baja BIP Móvil implica la desvinculación de "Token de Seguridad" que te permite validar tus operaciones en BIP. Si querés continuar con la baja de BIP Móvil y "Token de Seguridad" presioná el botón "Continuar".

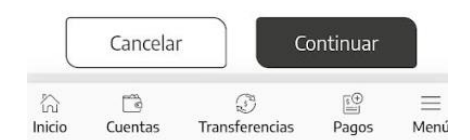

BIP Móvil –Manual de Uso. Mi Perfil Seguridad – Baja de BIP Móvil

Página 1 de 1

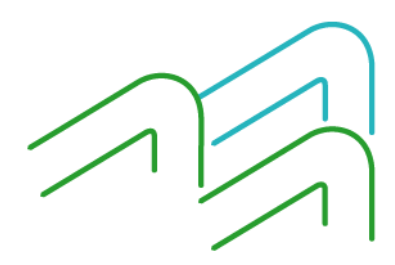